# **Brief**

Name: nanoLambda NSP32 C# API for desktop Type: API Version: 1.0.0 Language: C# Platform: desktop

## **Introduction**

The API is designed for use on .NET applications. By using this API, users can easily control NSP32 module by high level function calls, without dealing with the raw packet bytes and packet queueing / parsing things.

Note: General concepts are illustrated in NSP32 datasheet. Please see datasheet in advance.

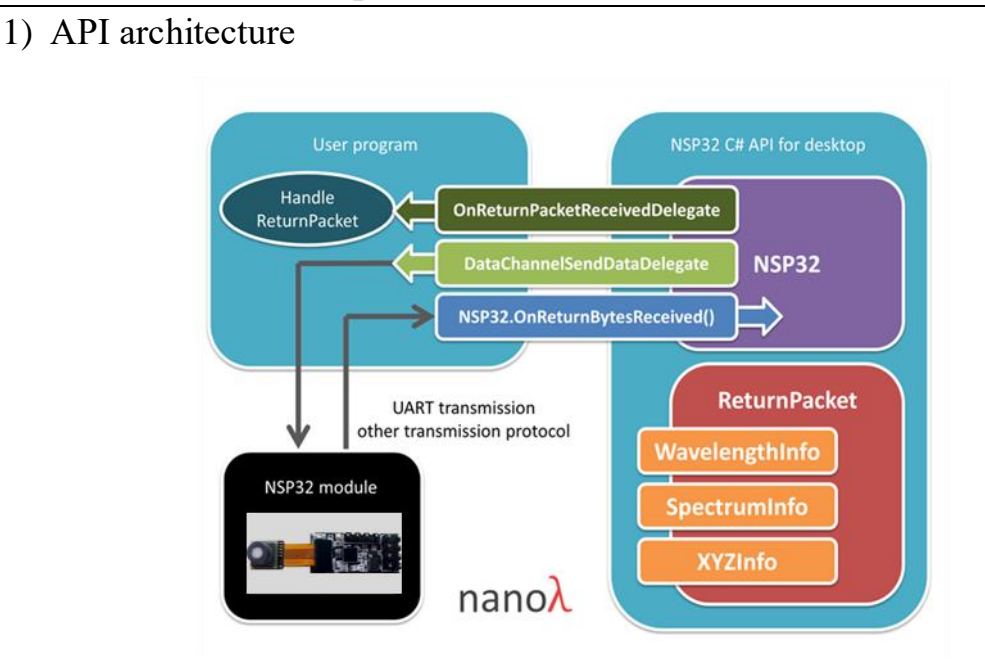

## **Architecture & Concepts**

Note: different classes/structs and their corresponding source files are listed in different colored blocks.

The architecture contains three major parts.

- i) Controller
- NSP32 class is the main controller that deals with commands, packets, error detections, packet queueing / parsing, and other flow logic.
- ii) Delegate and notification function
- DataChannelSendDataDelegate delegate NSP32 sends out command packets through DataChannelSendDataDelegate, and user program sends out the bytes via available transmission protocol.
- NSP32.OnReturnBytesReceived() User program calls NSP32.OnReturnBytesReceived() and feeds any bytes received from NSP32 module.

■ OnReturnPacketReceivedDelegate delegate

When a return packet is successfully parsed by NSP32, NSP32 will notify the user program by OnReturnPacketReceivedDelegate.

iii) Data

ReturnPacket class encapsulates the return packet received from NSP32 module. We also define three classes (which are placed in orange blocks in the picture) to encapsulate wavelength, spectrum, and XYZ data. Users can easily extract these class objects from ReturnPacket object, and retrieve their interested information.

#### Example:

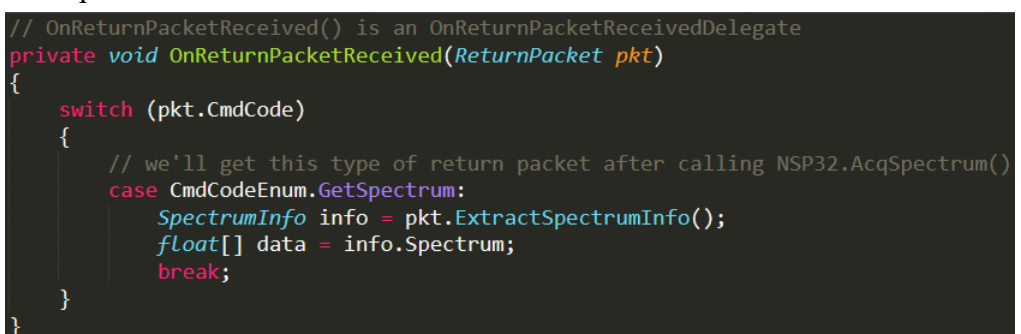

#### Note:

For commands like CMD\_ACQ\_SPECTRUM and CMD\_ACQ\_XYZ, API handles the complete cycle (from starting acquisition to fetch results) inside. So you will see only NSP32.AcqSpectrum() function, but no NSP32.GetSpectrum() function. Due to this reason, if you investigate the FUNCTION CODE byte in the return packet of NSP32.AcqSpectrum(), you'll find the byte is CMD\_GET\_SPECTRUM instead of CMD\_ACQ\_SPECTRUM. That's why in the above example, we use "case CmdCodeEnum.GetSpectrum:".

Please refer [/examples/] examples for complete demonstration.

#### **Development Tool Recommendation**

Visual Studio 2017

#### **Pre-built dll**

The pre-built dll is located at [/src/NanoLambdaNSP32/bin/Release/NanoLambdaNSP32.dll].

If you do want to rebuild it, you can follow these steps:

- 1) Open [/src/NanoLambda.sln] in Visual Studio.
- 2) Build the solution.
- 3) You will get the dll at [/src/NanoLambdaNSP32/bin/Release/NanoLambdaNSP32.dll].

#### **How to Use**

- 1) In Visual Studio "Solution Explorer", right click "References" under your project.
- 2) Choose "Add Reference...", browse to "NanoLambdaNSP32.dll" and add it.
- 3) Write codes (please refer our examples).
- 4) Build your project.

### **API Features**

- 1) Packet error detection: The API monitors and validates each return packet. In OnReturnPacketReceivedDelegate, you can use ReturnPacket.IsPacketValid property to check if any packet error occurred.
- 2) Both return packet raw bytes and easy-to-use data objects are available: In most cases, users extract their desired information (data object) from the return packet by calling ReturnPacket.Extract...() functions. However users can also use ReturnPacket.PacketBytes property to access the return packet raw bytes if needed.
- 3) Command queue management: Normally, users should send new command to NSP32 module only after the previous command returns. To make the flow control easier in user's program, our API hosts an internal command queue. Users can just call API to send multiple commands at once, and the API will make sure each command goes to NSP32 module at the right time.

#### **Note**

In APIs for desktop, there is NSP32.Standby() but no NSP32.Wakeup(), due to the lack of GPIO pins on desktop to wakeup / reset NSP32 module.

Note: users should call NSP32.Standby() only if there is an extra designed mechanism to wakeup / reset NSP32 module (e.g. a hardware push button).

## **API Reference**

- 1. html version: [/doc/reference\_html/index.html]
- 2. pdf version: [/doc/reference.pdf]